## Login zum Leserkonto im Online-Katalog

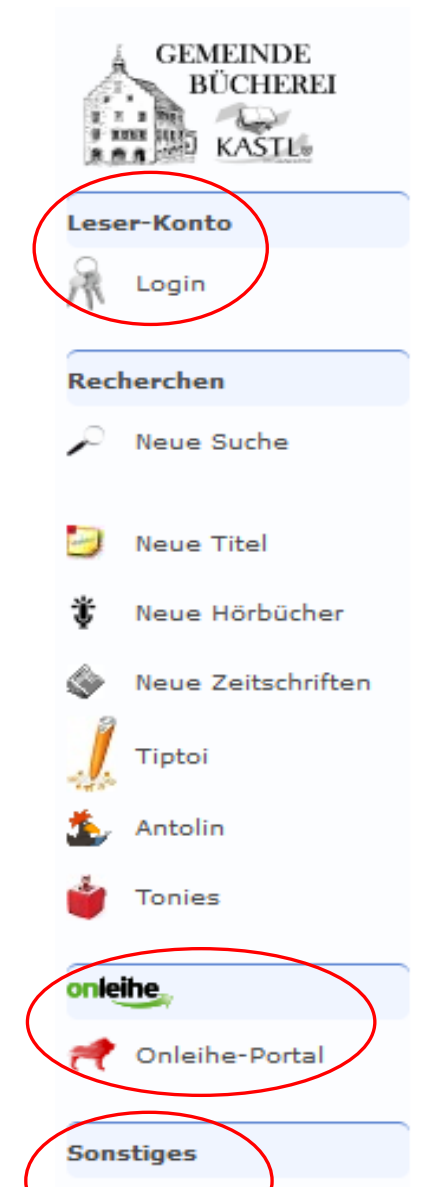

Hilfe

 Auf der Startseite unseres Online-Kataloges gibt es auf der linken Seite ein Menü das Sie durch unseren Katalog führt.

 Ganz oben links (Markiert) finden Sie den Button für den Zugang zu Ihrem Leser-Konto.

◆ Weiter im Fenster "Login" müssen Sie noch Ihre Lesernummer und Ihr Passwort eingeben.

Die Lesernummer dürfte bekannt sein, das Passwort ist

generell Ihr Geburtsdatum (**Eingabe mit Punkt TT.MM.JJJJ)**  Über den Login Butten (unten Mitte) gelangen Sie auf Ihr

Leser-Konto.

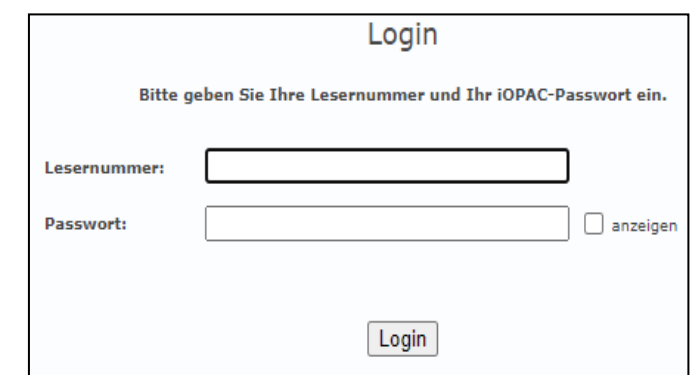

 Hier können Sie alle Ihre entliehenen Bücher und Medien sehen und auch verlängern, sofern es nicht von einem anderem Leser reserviert ist.

Im Onleihe-Portal gelangen Sie zu LEO-Nord und den E-Books.

 Wollen Sie Bücher oder Medien reservieren gibt es beim Buch oben rechts einen Reservierungsbutton. Hier benötigen Sie ebenfalls Ihre Lesernummer und das Passwort.

 Zu den verschiedenen Suchkriterien im Online-Katalog finden Sie links im Menü ganz unten unter Sonstiges noch einen Hilfe-Link.

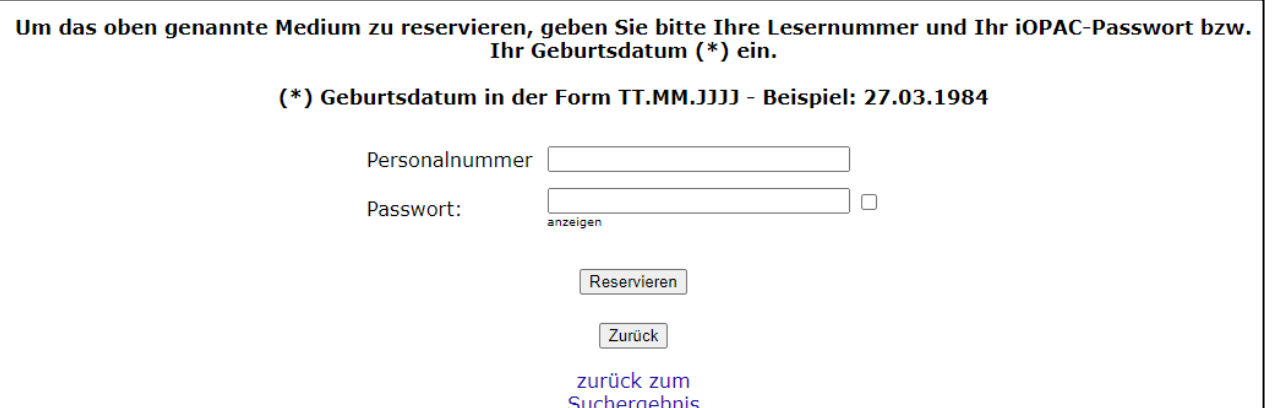

## **Viel Spaß beim Suchen wünscht Ihnen Thr Büchereiteam!**